# **Chapter Creating Custom JSP Tag Libraries**

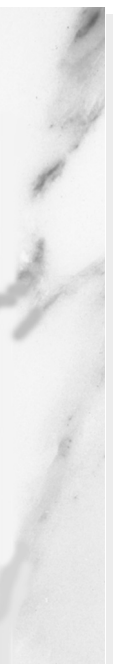

#### **Topics in This Chapter**

- Tag handler classes
- Tag library descriptor files
- The JSP taglib directive
- Simple tags
- Tags that use attributes
- Tags that use the body content between their start and end tags
- Tags that modify their body content
- Looping tags
- Nested tags

**Online version of this first edition of Core Servlets and JavaServer Pages is free for personal use. For more information, please see:**

- **Second edition of the book**: http://www.coreservlets.com.
- **Sequel**: http://www.moreservlets.com.
- **Servlet and JSP training courses from the author**: http://courses.coreservlets.com.

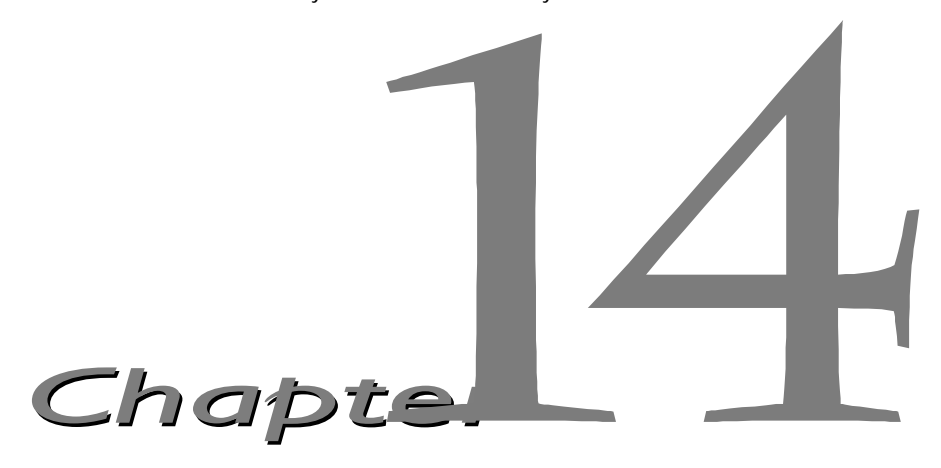

SP 1.1 introduced an extremely valuable new capability: the ability to define your own JSP tags. You define how the tag, its attributes, and its body are interpreted, then group your tags into collections called *tag libraries* that can be used in any number of JSP files. The ability to define tag libraries in this way permits Java developers to boil down complex server-side behaviors into simple and easy-to-use elements that content developers can easily incorporate into their JSP pages. J

Custom tags accomplish some of the same goals as beans that are accessed with jsp:useBean (see Chapter 13, "Using JavaBeans with JSP")—encapsulating complex behaviors into simple and accessible forms. There are several differences, however. First, beans cannot manipulate JSP content; custom tags can. Second, complex operations can be reduced to a significantly simpler form with custom tags than with beans. Third, custom tags require quite a bit more work to set up than do beans. Fourth, beans are often defined in one servlet and then used in a different servlet or JSP page (see Chapter 15, "Integrating Servlets and JSP"), whereas custom tags usually define more self-contained behavior. Finally, custom tags are available only in JSP 1.1, but beans can be used in both JSP 1.0 and 1.1.

At the time this book went to press, no official release of Tomcat 3.0 properly supported custom tags, so the examples in this chapter use the beta version of Tomcat 3.1. Other than the support for custom tags and a few efficiency improvements and minor bug fixes, there is little difference in the

#### **310 Chapter 14 Creating Custom JSP Tag Libraries**

behavior of the two versions. However, Tomcat 3.1 uses a slightly different directory structure, as summarized Table [14.1](#page-2-0).

<span id="page-2-0"></span>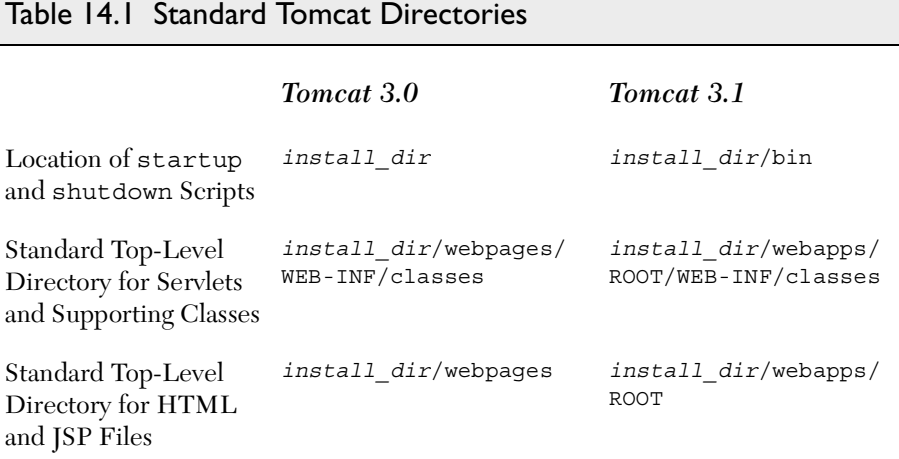

## **14.1 The Components That Make Up a Tag Library**

In order to use custom JSP tags, you need to define three separate components: the tag handler class that defines the tag's behavior, the tag library descriptor file that maps the XML element names to the tag implementations, and the JSP file that uses the tag library. The rest of this section gives an overview of each of these components and the following sections give details on how to build these components for various different styles of tags.

## *The Tag Handler Class*

When defining a new tag, your first task is to define a Java class that tells the system what to do when it sees the tag. This class must implement the javax.servlet.jsp.tagext.Tag interface. This is usually accomplished by extending the TagSupport or BodyTagSupport class. [Listing 14.1](#page-3-0) is an example of a simple tag that just inserts "Custom tag example (coreservlets.tags.ExampleTag)" into the JSP page wherever the corresponding tag is used. Don't worry about understanding the exact behavior of this class; that will be made clear in the next section. For now, just note that it is in the

#### **14.1 The Components That Make Up a Tag Library 311**

coreservlets.tags class and is called ExampleTag. Thus, with Tomcat 3.1, the class file would be in *install\_dir*/webapps/ROOT/WEB-INF/classes/coreservlets/tags/ExampleTag.class.

#### <span id="page-3-0"></span>Listing 14.1 ExampleTag.java

```
package coreservlets.tags;
import javax.servlet.jsp.*;
import javax.servlet.jsp.tagext.*;
import java.io.*;
/** Very simple JSP tag that just inserts a string
  * ("Custom tag example...") into the output.
  * The actual name of the tag is not defined here;
  * that is given by the Tag Library Descriptor (TLD)
  * file that is referenced by the taglib directive
  * in the JSP file.
  */
public class ExampleTag extends TagSupport {
   public int doStartTag() {
     try {
       JspWriter out = pageContext.getOut();
       out.print("Custom tag example " +
                 "(coreservlets.tags.ExampleTag)");
     } catch(IOException ioe) {
       System.out.println("Error in ExampleTag: " + ioe);
 }
     return(SKIP_BODY);
   }
}
```
## *The Tag Library Descriptor File*

Once you have defined a tag handler, your next task is to identify the class to the server and to associate it with a particular XML tag name. This task is accomplished by means of a tag library descriptor file (in XML format) like the one shown in [Listing 14.2.](#page-4-0) This file contains some fixed information, an arbitrary short name for your library, a short description, and a series of tag descriptions. The nonbold part of the listing is the same in virtually all tag library descriptors and can be copied verbatim from the source code archive at http://www.coreservlets.com/ or from the Tomcat 3.1 standard examples (*install\_dir*/webapps/examples/WEB-INF/jsp).

#### **312 Chapter 14 Creating Custom JSP Tag Libraries**

The format of tag descriptions will be described in later sections. For now, just note that the tag element defines the main name of the tag (really tag suffix, as will be seen shortly) and identifies the class that handles the tag. Since the tag handler class is in the coreservlets.tags package, the fully qualified class name of coreservlets.tags.ExampleTag is used. Note that this is a class name, not a URL or relative path name. The class can be installed anywhere on the server that beans or other supporting classes can be put. With Tomcat 3.1, the standard base location is *install\_dir*/webapps/ROOT/WEB-INF/classes, so ExampleTag would be in *install\_dir*/webapps/ROOT/WEB-INF/classes/coreservlets/tags. Although it is always a good idea to put your servlet classes in packages, a surprising feature of Tomcat 3.1 is that tag handlers are *required* to be in packages.

#### <span id="page-4-0"></span>Listing 14.2 csajsp-taglib.tld

```
<?xml version="1.0" encoding="ISO-8859-1" ?>
<!DOCTYPE taglib
  PUBLIC "-//Sun Microsystems, Inc.//DTD JSP Tag Library 1.1//EN"
  "http://java.sun.com/j2ee/dtds/web-jsptaglibrary_1_1.dtd">
<!-- a tag library descriptor -->
<taglib>
   <!-- after this the default space is
         "http://java.sun.com/j2ee/dtds/jsptaglibrary_1_2.dtd"
    -->
   <tlibversion>1.0</tlibversion>
   <jspversion>1.1</jspversion>
   <shortname>csajsp</shortname>
   <urn></urn>
   <info>
     A tag library from Core Servlets and JavaServer Pages,
     http://www.coreservlets.com/.
   </info>
   <tag>
     <name>example</name>
     <tagclass>coreservlets.tags.ExampleTag</tagclass>
     <info>Simplest example: inserts one line of output</info>
     <bodycontent>EMPTY</bodycontent>
   </tag>
   <!-- Other tags defined later... -->
</taglib>
```
#### **14.1 The Components That Make Up a Tag Library 313**

### *The JSP File*

Once you have a tag handler implementation and a tag library description, you are ready to write a JSP file that makes use of the tag. [Listing 14.3](#page-6-0) gives an example. Somewhere before the first use of your tag, you need to use the taglib directive. This directive has the following form:

```
<%@ taglib uri="..." prefix="..." %>
```
The required uri attribute can be either an absolute or relative URL referring to a tag library descriptor file like the one shown in [Listing 14.2](#page-4-0). To complicate matters a little, however, Tomcat 3.1 uses a web.xml file that maps an absolute URL for a tag library descriptor to a file on the local system. I don't recommend that you use this approach, but you should be aware of it in case you look at the Apache examples and wonder why it works when they specify a nonexistent URL for the uri attribute of the taglib directive.

The prefix attribute, also required, specifies a prefix that will be used in front of whatever tag name the tag library descriptor defined. For example, if the TLD file defines a tag named tag1 and the prefix attribute has a value of test, the actual tag name would be test:tag1. This tag could be used in either of the following two ways, depending on whether it is defined to be a container that makes use of the tag body:

```
<test:tag1>
Arbitrary JSP
</test:tag1>
or just
<test:tag1 />
```
To illustrate, the descriptor file of [Listing 14.2](#page-4-0) is called csajsp-taglib.tld, and resides in the same directory as the JSP file shown in [Listing 14.3.](#page-6-0) Thus, the taglib directive in the JSP file uses a simple relative URL giving just the filename, as shown below.

```
<%@ taglib uri="csajsp-taglib.tld" prefix="csajsp" %>
```
Furthermore, since the prefix attribute is csajsp (for *Core Servlets and JavaServer Pages*), the rest of the JSP page uses csajsp:example to refer to the example tag defined in the descriptor file. [Figure 14–1](#page-6-1) shows the result.

#### **314 Chapter 14 Creating Custom JSP Tag Libraries**

<span id="page-6-0"></span>Listing 14.3 SimpleExample.jsp

```
<!DOCTYPE HTML PUBLIC "-//W3C//DTD HTML 4.0 Transitional//EN">
<HTML>
<HEAD>
<%@ taglib uri="csajsp-taglib.tld" prefix="csajsp" %>
<TITLE><csajsp:example /></TITLE>
<LINK REL=STYLESHEET
       HREF="JSP-Styles.css"
       TYPE="text/css">
</HEAD>
<BODY ><H1><csajsp:example /></H1>
<csajsp:example />
</BODY>
</HTML>
```
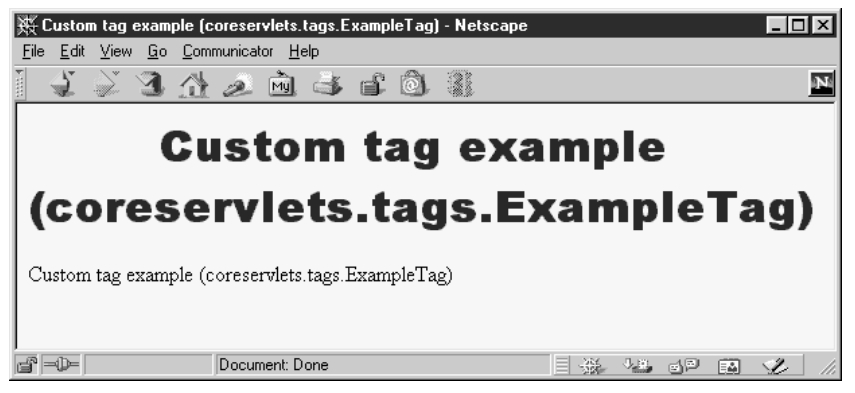

*Figure 14–1* Result of SimpleExample.jsp.

## <span id="page-6-1"></span>**14.2 Defining a Basic Tag**

This section gives details on defining simple tags without attributes or tag bodies; the tags are thus of the form  $\epsilon$  prefix: tagname />.

#### **14.2 Defining a Basic Tag 315**

### *The Tag Handler Class*

Tags that either have no body or that merely include the body verbatim should extend the TagSupport class. This is a built-in class in the javax.servlet.jsp.tagext package that implements the Tag interface and contains much of the standard functionality basic tags need. Because of other classes you will use, your tag should normally import classes in the javax.servlet.jsp and java.io packages as well. So, most tag implementations contain the following import statements after the package declaration:

```
import javax.servlet.jsp.*;
import javax.servlet.jsp.tagext.*;
import java.io.*;
```
I recommend that you download an example from http://www.coreservlets.com/ and use it as the starting point for your own implementations.

For a tag without attributes or body, all you need to do is override the doStartTag method, which defines code that gets called *at request time* where the element's start tag is found. To generate output, the method should obtain the JspWriter (the specialized PrintWriter available in JSP pages through use of the predefined out variable) from the pageContext field by means of getOut. In addition to the getOut method, the pageContext field (of type PageContext) has methods for obtaining other data structures associated with the request. The most important ones are getRequest, getResponse, getServletContext, and getSession.

Since the print method of JspWriter throws IOException, the print statements should be inside a try/catch block. To report other types of errors to the client, you can declare that your doStartTag method throws a JspException and then throw one when the error occurs.

If your tag does not have a body, your doStartTag should return the SKIP BODY constant. This instructs the system to ignore any content between the tag's start and end tags. As we will see in [Section 14.5 \(Optionally Includ](#page-21-0)[ing the Tag Body\),](#page-21-0) SKIP\_BODY is sometimes useful even when there is a tag body, but the simple tag we're developing here will be used as a stand-alone tag (<prefix: tagname  $/$ >) and thus does not have body content.

[Listing 14.4](#page-8-0) shows a tag implementation that uses this approach to generate a random 50-digit prime through use of the Primes class developed in Chapter 7 (Generating the Server Response: HTTP Response Headers) see Listing 7.4.

#### **316 Chapter 14 Creating Custom JSP Tag Libraries**

<span id="page-8-0"></span>Listing 14.4 SimplePrimeTag.java

```
package coreservlets.tags;
import javax.servlet.jsp.*;
import javax.servlet.jsp.tagext.*;
import java.io.*;
import java.math.*;
import coreservlets.*;
/** Generates a prime of approximately 50 digits.
  * (50 is actually the length of the random number
  * generated -- the first prime above that number will
  * be returned.)
  */
public class SimplePrimeTag extends TagSupport {
  protected int len = 50;
   public int doStartTag() {
     try {
       JspWriter out = pageContext.getOut();
       BigInteger prime = Primes.nextPrime(Primes.random(len));
       out.print(prime);
     } catch(IOException ioe) {
       System.out.println("Error generating prime: " + ioe);
 }
     return(SKIP_BODY);
   }
}
```
### *The Tag Library Descriptor File*

The general format of a descriptor file is almost always the same: it should contain an XML version identifier followed by a DOCTYPE declaration followed by a taglib container element. To get started, just download a sample from http://www.coreservlets.com/. The important part to understand is what goes *in* the taglib element: the tag element. For tags without attributes, the tag element should contain four elements between  $<$ tag> and  $<$ /tag>:

1. **name**, whose body defines the base tag name to which the prefix of the taglib directive will be attached. In this case, I use <name>simplePrime</name>

to assign a base tag name of simplePrime.

**14.2 Defining a Basic Tag 317**

- 2. **tagclass**, which gives the fully qualified class name of the tag handler. In this case, I use <tagclass>coreservlets.tags.SimplePrimeTag </tagclass>
- 3. **info**, which gives a short description. Here, I use <info>Outputs a random 50-digit prime.</info>
- 4. **bodycontent**, which should have the value EMPTY for tags without bodies. Tags with normal bodies that might be interpreted as normal JSP use a value of JSP, and the rare tags whose handlers completely process the body themselves use a value of TAGDEPENDENT. For the SimplePrimeTag discussed here, I use EMPTY as below:

<bodycontent>EMPTY</bodycontent>

[Listing 14.5](#page-9-0) shows the full TLD file.

#### <span id="page-9-0"></span>Listing 14.5 csajsp-taglib.tld

```
<?xml version="1.0" encoding="ISO-8859-1" ?>
<!DOCTYPE taglib
  PUBLIC "-//Sun Microsystems, Inc.//DTD JSP Tag Library 1.1//EN"
  "http://java.sun.com/j2ee/dtds/web-jsptaglibrary_1_1.dtd">
<!-- a tag library descriptor -->
<taglib>
   <!-- after this the default space is
         "http://java.sun.com/j2ee/dtds/jsptaglibrary_1_2.dtd"
   - - > <tlibversion>1.0</tlibversion>
   <jspversion>1.1</jspversion>
   <shortname>csajsp</shortname>
   <urn></urn>
   <info>
     A tag library from Core Servlets and JavaServer Pages,
    http://www.coreservlets.com/.
   </info>
   <!-- Other tags defined earlier... -->
```
#### **318 Chapter 14 Creating Custom JSP Tag Libraries**

Listing 14.5 csajsp-taglib.tld (continued)

```
 <tag>
     <name>simplePrime</name>
     <tagclass>coreservlets.tags.SimplePrimeTag</tagclass>
     <info>Outputs a random 50-digit prime.</info>
     <bodycontent>EMPTY</bodycontent>
   </tag>
</taglib>
```
### *The JSP File*

JSP documents that make use of custom tags need to use the taglib directive, supplying a uri attribute that gives the location of the tag library descriptor file and a prefix attribute that specifies a short string that will be attached (along with a colon) to the main tag name. [Listing 14.6](#page-10-0) shows a JSP document that uses

<%@ taglib uri="csajsp-taglib.tld" prefix="csajsp" %>

to use the TLD file just shown in [Listing 14.5](#page-9-0) with a prefix of csajsp. Since the base tag name is simplePrime, the full tag used is

```
<csajsp:simplePrime />
```
[Figure 14–2](#page-11-0) shows the result.

<span id="page-10-0"></span>Listing 14.6 SimplePrimeExample.jsp

```
<!DOCTYPE HTML PUBLIC "-//W3C//DTD HTML 4.0 Transitional//EN">
<HTML>
<HEAD>
<TITLE>Some 50-Digit Primes</TITLE>
<LINK REL=STYLESHEET
      HREF="JSP-Styles.css"
      TYPE="text/css">
</HEAD>
<BODY><H1>Some 50-Digit Primes</H1>
<%@ taglib uri="csajsp-taglib.tld" prefix="csajsp" %>
<UL>
   <LI><csajsp:simplePrime />
   <LI><csajsp:simplePrime />
   <LI><csajsp:simplePrime />
   <LI><csajsp:simplePrime />
\langleUL>
</BODY>
</HTML>
```
**14.3 Assigning Attributes to Tags 319**

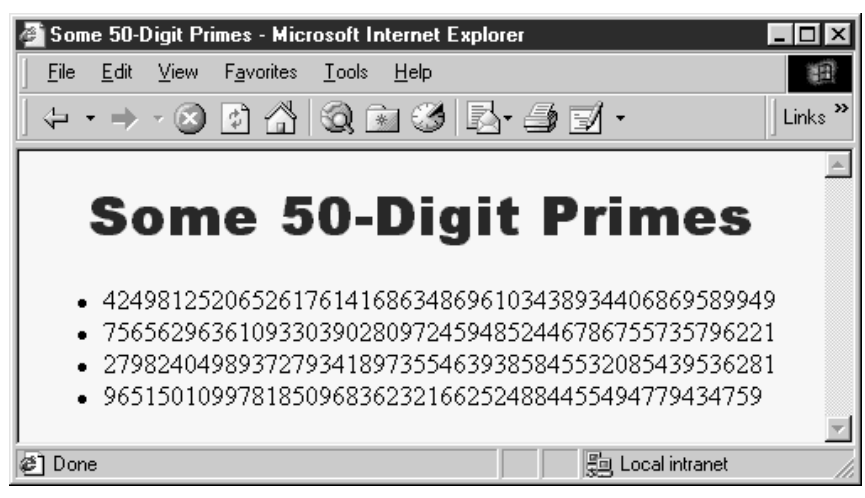

*Figure 14–2* Result of SimplePrimeExample.jsp.

## <span id="page-11-1"></span><span id="page-11-0"></span>**14.3 Assigning Attributes to Tags**

Allowing tags like

<prefix:name attribute1="value1" attribute2="value2" ... />

adds significant flexibility to your tag library. This section explains how to add attribute support to your tags.

## *The Tag Handler Class*

Providing support for attributes is straightforward. Use of an attribute called attribute1 simply results in a call to a method called setAttribute1 in your class that extends TagSupport (or otherwise implements the Tag interface). The attribute value is supplied to the method as a String. Consequently, adding support for an attribute named attribute1 is merely a matter of implementing the following method:

```
public void setAttribute1(String value1) {
  doSomethingWith(value1);
}
```
Note that an attribute of attributeName (lowercase a) corresponds to a method called setAttributeName (uppercase A).

#### **320 Chapter 14 Creating Custom JSP Tag Libraries**

One of the most common things to do in the attribute handler is to simply store the attribute in a field that will later be used by doStartTag or a similar method. For example, following is a section of a tag implementation that adds support for the message attribute.

```
private String message = "Default Message";
public void setMessage(String message) {
  this. message = message;}
```
If the tag handler will be accessed from other classes, it is a good idea to provide a getAttributeName method in addition to the setAttributeName method. Only setAttributeName is required, however.

[Listing 14.7](#page-12-0) shows a subclass of SimplePrimeTag that adds support for the length attribute. When such an attribute is supplied, it results in a call to setLength, which converts the input String to an int and stores it in the len field already used by the doStartTag method in the parent class.

#### <span id="page-12-0"></span>Listing 14.7 PrimeTaq.java

```
package coreservlets.tags;
import javax.servlet.jsp.*;
import javax.servlet.jsp.tagext.*;
import java.io.*;
import java.math.*;
import coreservlets.*;
/** Generates an N-digit random prime (default N = 50).
  * Extends SimplePrimeTag, adding a length attribute
  * to set the size of the prime. The doStartTag
  * method of the parent class uses the len field
  * to determine the approximate length of the prime.
  */
public class PrimeTag extends SimplePrimeTag {
  public void setLength(String length) {
     try {
       len = Integer.parseInt(length);
     } catch(NumberFormatException nfe) {
       len = 50;
     }
   }
}
```
**14.3 Assigning Attributes to Tags 321**

## *The Tag Library Descriptor File*

Tag attributes must be declared inside the tag element by means of an attribute element. The attribute element has three nested elements that can appear between <attribute> and </attribute>.

- 1. **name**, a required element that defines the case-sensitive attribute name. In this case, I use <name>length</name>
- 2. **required**, a required element that stipulates whether the attribute must always be supplied (true) or is optional (false). In this case, to indicate that length is optional, I use <required>false</required> If you omit the attribute, no call is made to the setAttribute-Name method. So, be sure to give default values to the fields that the method sets.
- 3. **rtexprvalue**, an optional attribute that indicates whether the attribute value can be a JSP expression like  $\leq$  = expression  $\leq$  (true) or whether it must be a fixed string (false). The default value is false, so this element is usually omitted except when you want to allow attributes to have values determined at request time.

[Listing 14.8](#page-13-0) shows the complete tag element within the tag library descriptor file. In addition to supplying an attribute element to describe the length attribute, the tag element also contains the standard name (prime), tagclass (coreservlets.tags.PrimeTag), info (short description), and bodycontent (EMPTY) elements.

#### <span id="page-13-0"></span>Listing 14.8 csajsp-taglib.tld

```
<?xml version="1.0" encoding="ISO-8859-1" ?>
<!DOCTYPE taglib
  PUBLIC "-//Sun Microsystems, Inc.//DTD JSP Tag Library 1.1//EN"
  "http://java.sun.com/j2ee/dtds/web-jsptaglibrary_1_1.dtd">
<!-- a tag library descriptor -->
<taglib>
   <!-- after this the default space is
         "http://java.sun.com/j2ee/dtds/jsptaglibrary_1_2.dtd"
    -->
```
#### **322 Chapter 14 Creating Custom JSP Tag Libraries**

Listing 14.8 csajsp-taglib.tld (continued)

```
 <tlibversion>1.0</tlibversion>
   <jspversion>1.1</jspversion>
   <shortname>csajsp</shortname>
   <urn></urn>
   <info>
     A tag library from Core Servlets and JavaServer Pages,
     http://www.coreservlets.com/.
   </info>
   <!-- Other tag defined earlier... -->
   <tag>
     <name>prime</name>
     <tagclass>coreservlets.tags.PrimeTag</tagclass>
     <info>Outputs a random N-digit prime.</info>
     <bodycontent>EMPTY</bodycontent>
     <attribute>
       <name>length</name>
       <required>false</required>
     </attribute>
   </tag>
</taglib>
```
### *The JSP File*

[Listing 14.9](#page-15-1) shows a JSP document that uses the taglib directive to load the tag library descriptor file and to specify a prefix of csajsp. Since the prime tag is defined to permit a length attribute, [Listing 14.9](#page-15-1) uses

```
<csajsp:prime length="xxx" />
```
Remember that custom tags follow XML syntax, which requires attribute values to be enclosed in either single or double quotes. Also, since the length attribute is not required, it is permissible to use

<csajsp:prime />

The tag handler is responsible for using a reasonable default value in such a case.

[Figure 14–3](#page-15-0) shows the result of [Listing 14.9.](#page-15-1)

**14.4 Including the Tag Body 323**

#### <span id="page-15-1"></span>Listing 14.9 PrimeExample.jsp

```
<!DOCTYPE HTML PUBLIC "-//W3C//DTD HTML 4.0 Transitional//EN">
<HTML>
<HEAD><TITLE>Some N-Digit Primes</TITLE>
<LINK REL=STYLESHEET
       HREF="JSP-Styles.css"
       TYPE="text/css">
</HEAD><BODY>
<H1>Some N-Digit Primes</H1>
<%@ taglib uri="csajsp-taglib.tld" prefix="csajsp" %>
\langleUL\rangle <LI>20-digit: <csajsp:prime length="20" />
   <LI>40-digit: <csajsp:prime length="40" />
   <LI>80-digit: <csajsp:prime length="80" />
   <LI>Default (50-digit): <csajsp:prime />
\langleUL>
</BODY>
</HTML>
```
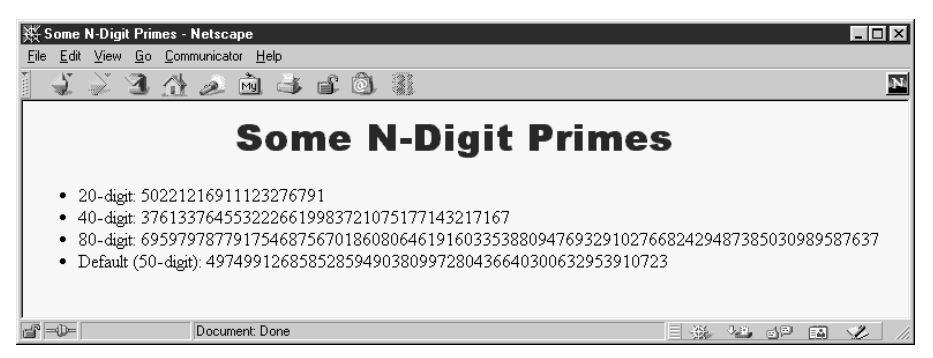

*Figure 14–3* Result of PrimeExample.jsp.

## <span id="page-15-2"></span><span id="page-15-0"></span>**14.4 Including the Tag Body**

Up to this point, all of the custom tags you have seen ignore the tag body and thus are used as stand-alone tags of the form

<prefix:tagname />

#### **324 Chapter 14 Creating Custom JSP Tag Libraries**

In this section, we see how to define tags that use their body content, and are thus used in the following manner:

<prefix:tagname>body</prefix:tagname>

### *The Tag Handler Class*

In the previous examples, the tag handlers defined a doStartTag method that returned SKIP\_BODY. To instruct the system to make use of the body that occurs between the new element's start and end tags, your doStartTag method should return EVAL\_BODY\_INCLUDE instead. The body content can contain JSP scripting elements, directives, and actions, just like the rest of the page. The JSP constructs are translated into servlet code at page translation time, and that code is invoked at request time.

If you make use of a tag body, then you might want to take some action *after* the body as well as before it. Use the doEndTag method to specify this action. In almost all cases, you want to continue with the rest of the page after finishing with your tag, so the doEndTag method should return EVAL\_PAGE. If you want to abort the processing of the rest of the page, you can return SKIP PAGE instead.

[Listing 14.10](#page-17-0) defines a tag for a heading element that is more flexible than the standard HTML H1 through H6 elements. This new element allows a precise font size, a list of preferred font names (the first entry that is available on the client system will be used), a foreground color, a background color, a border, and an alignment (LEFT, CENTER, RIGHT). Only the alignment capability is available with the H1 through H6 elements. The heading is implemented through use of a one-cell table enclosing a SPAN element that has embedded style sheet attributes. The doStartTag method generates the TABLE and SPAN start tags, then returns EVAL\_BODY\_INCLUDE to instruct the system to include the tag body. The doEndTag method generates the </SPAN> and </TABLE> tags, then returns EVAL\_PAGE to continue with normal page processing. Various setAttributeName methods are used to handle the attributes like bgColor and fontSize.

**14.4 Including the Tag Body 325**

#### <span id="page-17-0"></span>Listing 14.10 HeadingTag.java

```
package coreservlets.tags;
import javax.servlet.jsp.*;
import javax.servlet.jsp.tagext.*;
import java.io.*;
/** Generates an HTML heading with the specified background
   color, foreground color, alignment, font, and font size.
  * You can also turn on a border around it, which normally
   just barely encloses the heading, but which can also
  stretch wider. All attributes except the background
   color are optional.
  */
public class HeadingTag extends TagSupport {
  private String bgColor; // The one required attribute
  private String color = null;
  private String align="CENTER";
  private String fontSize="36";
  private String fontList="Arial, Helvetica, sans-serif";
  private String border="0";
  private String width=null;
  public void setBgColor(String bgColor) {
    this.bgColor = bgColor;
 }
  public void setColor(String color) {
    this.color = color;
   }
   public void setAlign(String align) {
     this.align = align;
   }
  public void setFontSize(String fontSize) {
     this.fontSize = fontSize;
 }
   public void setFontList(String fontList) {
     this.fontList = fontList;
   }
   public void setBorder(String border) {
    this.border = border;
 }
  public void setWidth(String width) {
    this.width = width;
   }
```
#### **326 Chapter 14 Creating Custom JSP Tag Libraries**

Listing 14.10 HeadingTag.java (continued)

```
 public int doStartTag() {
     try {
       JspWriter out = pageContext.getOut();
       out.print("<TABLE BORDER=" + border +
                  " BGCOLOR=\"" + bgColor + "\"" +
                 " ALIGN=\langle " " + align + "\\" \rangle;
      if (width != null) {
         out.print(" WIDTH=\"" + width + "\"");
 }
       out.print("><TR><TH>");
       out.print("<SPAN STYLE=\"" +
                  "font-size: " + fontSize + "px; " +
                 "font-family: " + fontList + "; ");
      if (color != null) {
         out.println("color: " + color + ";");
 }
      out.print("\"> "); // End of <SPAN ...>
     } catch(IOException ioe) {
       System.out.println("Error in HeadingTag: " + ioe);
 }
     return(EVAL_BODY_INCLUDE); // Include tag body
   }
   public int doEndTag() {
     try {
       JspWriter out = pageContext.getOut();
       out.print("</SPAN></TABLE>");
     } catch(IOException ioe) {
       System.out.println("Error in HeadingTag: " + ioe);
     }
     return(EVAL_PAGE); // Continue with rest of JSP page
   }
}
```
### *The Tag Library Descriptor File*

There is only one new feature in the use of the tag element for tags that use body content: the bodycontent element should contain the value JSP as below.

```
<bodycontent>JSP</bodycontent>
```
The name, tagclass, info, and attribute elements are used in the same manner as described previously. [Listing 14.11](#page-19-0) gives the code.

#### **14.4 Including the Tag Body 327**

#### <span id="page-19-0"></span>Listing 14.11 csajsp-taglib.tld

```
<?xml version="1.0" encoding="ISO-8859-1" ?>
<!DOCTYPE taglib
  PUBLIC "-//Sun Microsystems, Inc.//DTD JSP Tag Library 1.1//EN"
  "http://java.sun.com/j2ee/dtds/web-jsptaglibrary_1_1.dtd">
<!-- a tag library descriptor -->
<taglib>
   <!-- after this the default space is
         "http://java.sun.com/j2ee/dtds/jsptaglibrary_1_2.dtd"
    -->
   <tlibversion>1.0</tlibversion>
   <jspversion>1.1</jspversion>
   <shortname>csajsp</shortname>
   <urn></urn>
   <info>
     A tag library from Core Servlets and JavaServer Pages,
    http://www.coreservlets.com/.
   </info>
   <!-- Other tags defined earlier... -->
   <tag>
     <name>heading</name>
     <tagclass>coreservlets.tags.HeadingTag</tagclass>
     <info>Outputs a 1-cell table used as a heading.</info>
     <bodycontent>JSP</bodycontent>
     <attribute>
       <name>bgColor</name>
       <required>true</required> <!-- bgColor is required -->
     </attribute>
     <attribute>
       <name>color</name>
       <required>false</required>
     </attribute>
     <attribute>
       <name>align</name>
       <required>false</required>
     </attribute>
     <attribute>
       <name>fontSize</name>
       <required>false</required>
     </attribute>
     <attribute>
       <name>fontList</name>
       <required>false</required>
     </attribute>
     <attribute>
       <name>border</name>
       <required>false</required>
     </attribute>
```
#### **328 Chapter 14 Creating Custom JSP Tag Libraries**

Listing 14.11 csajsp-taglib.tld (continued)

```
 <attribute>
     <name>width</name>
     <required>false</required>
   </attribute>
 </tag>
```
</taglib>

## *The JSP File*

[Listing 14.12](#page-20-0) shows a document that uses the heading tag just defined. Since the bgColor attribute was defined to be required, all uses of the tag include it. [Figure 14–4](#page-21-1) shows the result.

<span id="page-20-0"></span>Listing 14.12 HeadingExample.jsp

```
<!DOCTYPE HTML PUBLIC "-//W3C//DTD HTML 4.0 Transitional//EN">
<HTML><HEAD>
<TITLE>Some Tag-Generated Headings</TITLE>
</HEAD><BODY><%@ taglib uri="csajsp-taglib.tld" prefix="csajsp" %>
<csajsp:heading bgColor="#C0C0C0">
Default Heading
</csajsp:heading>
P<csajsp:heading bgColor="BLACK" color="WHITE">
White on Black Heading
</csajsp:heading>
P<csajsp:heading bgColor="#EF8429" fontSize="60" border="5">
Large Bordered Heading
</csajsp:heading>
P<csajsp:heading bgColor="CYAN" width="100%">
Heading with Full-Width Background
</csajsp:heading>
P<csajsp:heading bgColor="CYAN" fontSize="60"
                 fontList="Brush Script MT, Times, serif">
Heading with Non-Standard Font
</csajsp:heading>
P</BODY>
</HTML>
```
**14.5 Optionally Including the Tag Body 329**

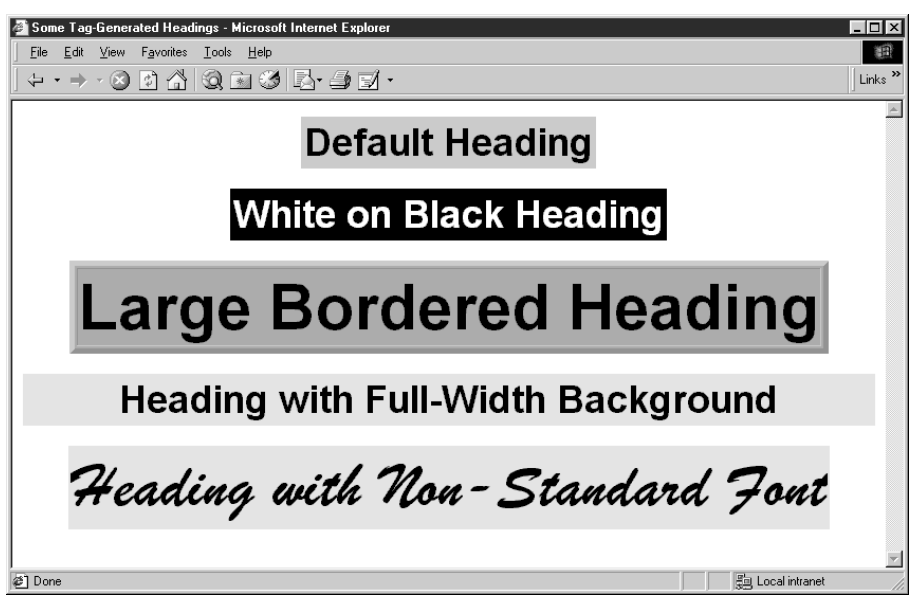

<span id="page-21-1"></span>*Figure 14–4* The custom csajsp:heading element gives you much more control over heading format than does the standard H1 through H6 elements in HTML.

## <span id="page-21-0"></span>**14.5 Optionally Including the Tag Body**

Most tags either *never* make use of body content or *always* do so. This section shows you how to use request time information to decide whether or not to include the tag body. Although the body can contain JSP that is interpreted at page translation time, the result of that translation is servlet code that can be invoked or ignored at request time.

## *The Tag Handler Class*

Optionally including the tag body is a trivial exercise: just return EVAL\_BODY\_INCLUDE or SKIP\_BODY depending on the value of some request time expression. The important thing to know is how to discover that request time information, since doStartTag does not have Http-ServletRequest and HttpServletResponse arguments as do service,

#### **330 Chapter 14 Creating Custom JSP Tag Libraries**

\_jspService, doGet, and doPost. The solution to this dilemma is to use getRequest to obtain the HttpServletRequest from the automatically defined pageContext field of TagSupport. Strictly speaking, the return type of getRequest is ServletRequest, so you have to do a typecast to HttpServletRequest if you want to call a method that is not inherited from ServletRequest. However, in this case I just use getParameter, so no typecast is required.

[Listing 14.13](#page-22-0) defines a tag that ignores its body unless a request time debug parameter is supplied. Such a tag provides a useful capability whereby you embed debugging information directly in the JSP page during development, but activate it only when a problem occurs.

#### <span id="page-22-0"></span>Listing 14.13 DebugTag.java

```
package coreservlets.tags;
import javax.servlet.jsp.*;
import javax.servlet.jsp.tagext.*;
import java.io.*;
import javax.servlet.*;
/** A tag that includes the body content only if
  * the "debug" request parameter is set.
  */
public class DebugTag extends TagSupport {
   public int doStartTag() {
     ServletRequest request = pageContext.getRequest();
     String debugFlag = request.getParameter("debug");
     if ((debugFlag != null) &&
         (!debugFlag.equalsIgnoreCase("false"))) {
       return(EVAL_BODY_INCLUDE);
     } else {
       return(SKIP_BODY);
     }
   }
}
```
## *The Tag Library Descriptor File*

If your tag *ever* makes use of its body, you must provide the value JSP inside the bodycontent element. Other than that, all the elements within tag are used in the same way as described previously. [Listing 14.14](#page-23-0) shows the entries needed for DebugTag.

```
Listing 14.14 csajsp-taglib.tld
```

```
<?xml version="1.0" encoding="ISO-8859-1" ?>
<!DOCTYPE taglib
  PUBLIC "-//Sun Microsystems, Inc.//DTD JSP Tag Library 1.1//EN"
  "http://java.sun.com/j2ee/dtds/web-jsptaglibrary_1_1.dtd">
<!-- a tag library descriptor -->
<taglib>
   <!-- after this the default space is
         "http://java.sun.com/j2ee/dtds/jsptaglibrary_1_2.dtd"
   - - \sim <tlibversion>1.0</tlibversion>
   <jspversion>1.1</jspversion>
   <shortname>csajsp</shortname>
   <urn></urn>
   <info>
     A tag library from Core Servlets and JavaServer Pages,
    http://www.coreservlets.com/.
   </info>
   <!-- Other tags defined earlier... -->
   <tag>
     <name>debug</name>
     <tagclass>coreservlets.tags.DebugTag</tagclass>
     <info>Includes body only if debug param is set.</info>
     <bodycontent>JSP</bodycontent>
   </tag>
```

```
</taglib>
```
#### **332 Chapter 14 Creating Custom JSP Tag Libraries**

## *The JSP File*

[Listing 14.15](#page-24-0) shows a page that encloses debugging information between  $\epsilon$ csajsp:debug> and  $\epsilon$ /csajsp:debug>. Figures [14–5](#page-25-0) and [14–6](#page-25-1) show the normal result and the result when a request time debug parameter is supplied, respectively.

```
Listing 14.15 DebugExample.jsp
```

```
<!DOCTYPE HTML PUBLIC "-//W3C//DTD HTML 4.0 Transitional//EN">
<HTML><HEAD>
<TITLE>Using the Debug Tag</TITLE>
<LINK REL=STYLESHEET
       HREF="JSP-Styles.css"
       TYPE="text/css">
</HEAD><BODY>
<H1>Using the Debug Tag</H1>
<%@ taglib uri="csajsp-taglib.tld" prefix="csajsp" %>
Top of regular page. Blah, blah, blah. Yadda, yadda, yadda.
P<csajsp:debug>
<B>Debug:</B>
<UL>
   <LI>Current time: <%= new java.util.Date() %>
   <LI>Requesting hostname: <%= request.getRemoteHost() %>
   <LI>Session ID: <%= session.getId() %>
</UL>
</csajsp:debug>
PBottom of regular page. Blah, blah, blah. Yadda, yadda, yadda.
</BODY>
</HTML>
```
**14.5 Optionally Including the Tag Body 333**

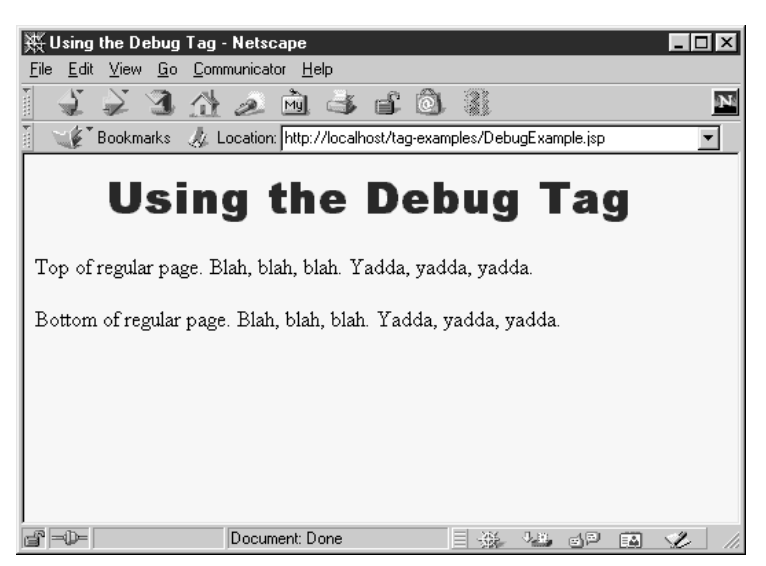

Figure 14–5 The body of the csajsp:debug element is normally ignored.

<span id="page-25-1"></span><span id="page-25-0"></span>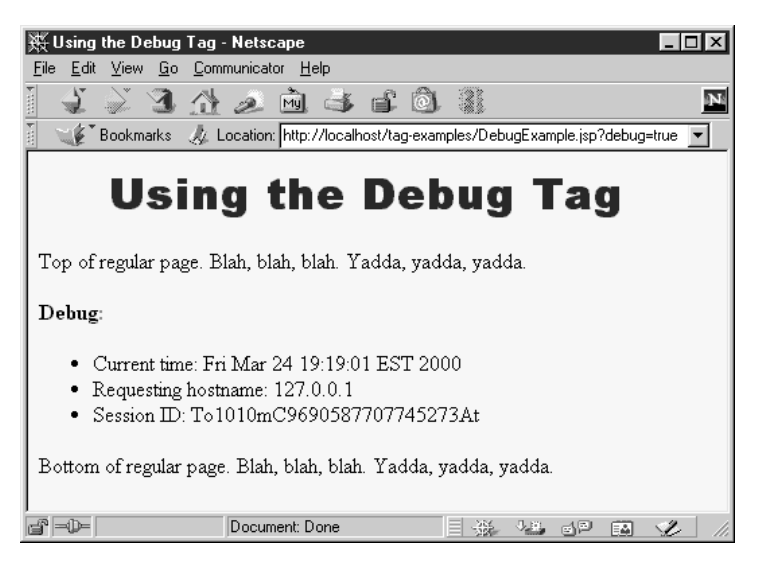

*Figure 14–6* The body of the csajsp:debug element is included when a debug request parameter is supplied.

#### **334 Chapter 14 Creating Custom JSP Tag Libraries**

## **14.6 Manipulating the Tag Body**

The csajsp:prime element (Section [14.3](#page-11-1)) ignored any body content, the csajsp:heading element (Section [14.4\)](#page-15-2) used body content, and the csajsp:debug element (Section [14.5](#page-21-0)) ignored or used it depending on a request time parameter. The common thread among these elements is that the tag body was never modified; it was either ignored or included verbatim (after JSP translation). This section shows you how to process the tag body.

### *The Tag Handler Class*

Up to this point, all of the tag handlers have extended the TagSupport class. This is a good standard starting point, as it implements the required Tag interface and performs a number of useful setup operations like storing the PageContext reference in the pageContext field. However, TagSupport is not powerful enough for tag implementations that need to manipulate their body content, and BodyTagSupport should be used instead.

BodyTagSupport extends TagSupport, so the doStartTag and doEndTag methods are used in the same way as before. The two important new methods defined by BodyTagSupport are:

- 1. **doAfterBody**, a method that you should override to handle the manipulation of the tag body. This method should normally return SKIP BODY when it is done, indicating that no further body processing should be performed.
- 2. **getBodyContent**, a method that returns an object of type BodyContent that encapsulates information about the tag body.

The BodyContent class has three important methods:

- 1. **getEnclosingWriter**, a method that returns the JspWriter being used by doStartTag and doEndTag.
- 2. **getReader**, a method that returns a Reader that can read the tag's body.
- 3. **getString**, a method that returns a String containing the entire tag body.

In Section 3.4 (Example: Reading All Parameters), we saw a static filter method that would take a string and replace  $\langle , \rangle$ ,  $\langle$ , and  $\delta$  with  $\delta$ lt;,  $\delta$ gt;

#### **14.6 Manipulating the Tag Body 335**

 $\epsilon$ quot;, and  $\epsilon$ amp;, respectively. This method is useful when servlets output strings that might contain characters that would interfere with the HTML structure of the page in which the strings are embedded. [Listing 14.16](#page-27-0) shows a tag implementation that gives this filtering functionality to a custom JSP tag.

#### <span id="page-27-0"></span>Listing 14.16 FilterTag.java

```
package coreservlets.tags;
import javax.servlet.jsp.*;
import javax.servlet.jsp.tagext.*;
import java.io.*;
import coreservlets.*;
/** A tag that replaces <, >, ", and & with their HTML
 * character entities (\< 1;, \> g;, \> g, and \> g.
  * After filtering, arbitrary strings can be placed
  * in either the page body or in HTML attributes.
  */
public class FilterTag extends BodyTagSupport {
  public int doAfterBody() {
     BodyContent body = getBodyContent();
     String filteredBody =
       ServletUtilities.filter(body.getString());
     try {
       JspWriter out = body.getEnclosingWriter();
       out.print(filteredBody);
     } catch(IOException ioe) {
       System.out.println("Error in FilterTag: " + ioe);
 }
    // SKIP BODY means I'm done. If I wanted to evaluate
    // and handle the body again, I'd return EVAL BODY TAG.
     return(SKIP_BODY);
   }
}
```
## *The Tag Library Descriptor File*

Tags that manipulate their body content should use the bodycontent element the same way as tags that simply include it verbatim; they should supply a value of JSP. Other than that, nothing new is required in the descriptor file, as you can see by examining [Listing 14.17](#page-28-0).

#### **336 Chapter 14 Creating Custom JSP Tag Libraries**

<span id="page-28-0"></span>Listing 14.17 csajsp-taglib.tld

```
<?xml version="1.0" encoding="ISO-8859-1" ?>
<!DOCTYPE taglib
  PUBLIC "-//Sun Microsystems, Inc.//DTD JSP Tag Library 1.1//EN"
  "http://java.sun.com/j2ee/dtds/web-jsptaglibrary_1_1.dtd">
<!-- a tag library descriptor -->
<taglib>
   <!-- after this the default space is
         "http://java.sun.com/j2ee/dtds/jsptaglibrary_1_2.dtd"
   - - \sim <tlibversion>1.0</tlibversion>
   <jspversion>1.1</jspversion>
   <shortname>csajsp</shortname>
   <urn></urn>
   <info>
     A tag library from Core Servlets and JavaServer Pages,
     http://www.coreservlets.com/.
   </info>
   <!-- Other tags defined earlier... -->
   <tag>
     <name>filter</name>
     <tagclass>coreservlets.tags.FilterTag</tagclass>
     <info>Replaces HTML-specific characters in body.</info>
     <bodycontent>JSP</bodycontent>
   </tag>
</taglib>
```
### *The JSP File*

[Listing 14.18](#page-29-0) shows a page that uses a table to show some sample HTML and its result. Creating this table would be tedious in regular HTML since the table cell that shows the original HTML would have to change all the < and > characters to  $\< 1$ , and  $\> g$ . Doing so is particularly onerous during development when the sample HTML is frequently changing. Use of the <csajsp:filter> tag greatly simplifies the process, as [Listing 14.18](#page-29-0) illustrates. [Figure 14–7](#page-30-0) shows the result.

**14.6 Manipulating the Tag Body 337**

```
Listing 14.18 FilterExample.jsp
```

```
<!DOCTYPE HTML PUBLIC "-//W3C//DTD HTML 4.0 Transitional//EN">
<HTML><HEAD>
<TITLE>HTML Logical Character Styles</TITLE>
<LINK REL=STYLESHEET
       HREF="JSP-Styles.css"
       TYPE="text/css">
</HEAD><BODY><H1>HTML Logical Character Styles</H1>
Physical character styles (B, I, etc.) are rendered consistently
in different browsers. Logical character styles, however,
may be rendered differently by different browsers.
Here's how your browser 
(<%= request.getHeader("User-Agent") %>) 
renders the HTML 4.0 logical character styles:
P<%@ taglib uri="csajsp-taglib.tld" prefix="csajsp" %>
<TABLE BORDER=1 ALIGN="CENTER">
<TR CLASS="COLORED"><TH>Example<TH>Result
<TR><TD><PRE><csajsp:filter>
<EM>Some emphasized text.</EM><BR>
<STRONG>Some strongly emphasized text.</STRONG><BR>
<CODE>Some code.</CODE><BR>
<SAMP>Some sample text.</SAMP><BR>
<KBD>Some keyboard text.</KBD><BR>
<DFN>A term being defined.</DFN><BR>
<VAR>A variable.</VAR><BR>
<CITE>A citation or reference.</CITE>
</csajsp:filter></PRE>
<TD><EM>Some emphasized text.</EM><BR>
<STRONG>Some strongly emphasized text.</STRONG><BR>
<CODE>Some code.</CODE><BR>
<SAMP>Some sample text.</SAMP><BR>
<KBD>Some keyboard text.</KBD><BR>
<DFN>A term being defined.</DFN><BR>
<VAR>A variable.</VAR><BR>
<CITE>A citation or reference.</CITE>
</TABLE>
</BODY>
</HTML>
```
#### **338 Chapter 14 Creating Custom JSP Tag Libraries**

| HTML Logical Character Styles - Microsoft Internet Explorer<br>$-1$ mix<br>Edit View Favorites Tools Help<br>齨<br>File<br>$\leftarrow$ $\leftarrow$ 00400045 $\rightarrow$<br>Links <sup>&gt;&gt;</sup>                                                                                                    |                                                                                                    |
|----------------------------------------------------------------------------------------------------|----------------------------------------------------------------------------------------------------|
| <b>HTML Logical Character Styles</b><br>Physical character styles (B, I, etc.) are rendered consistently in different browsers. Logical character styles, however, may<br>be rendered differently by different browsers. Here's how your browser (Mozilla/4.0 (compatible; MSIE 5.0; Windows<br>98; DigExt)) renders the HTML 4.0 logical character styles: |                                                                                                    |
| Example                                                                                                    | Result                                                                                                    |
| <em>Some emphasized text.</em><br><br><strong>Some strongly emphasized text.</strong><br><br><code>Some code.</code><br>                                                                                                    | Some emphasized text.<br>Some strongly emphasized text.                                                                    |
| <samp>Some sample text.</samp><br><br><kbd>Some keyboard text.</kbd><br><br><dfn>A term being defined.</dfn><br><br><var>A variable.</var> <rr><br/><cite>A citation or reference.</cite></rr>                                                                                                    | Some code.<br>Some sample text.<br>Some keyboard text.<br>A term being defined.<br>A variable.<br>A citation or reference. |

<span id="page-30-0"></span>Figure 14-7 The csajsp: filter element lets you insert text without worrying about it containing special HTML characters.

## **14.7 Including or Manipulating the Tag Body Multiple Times**

Rather than just including or processing the body of the tag a single time, you sometimes want to do so more than once. The ability to support multiple body inclusion lets you define a variety of iteration tags that repeat JSP fragments a variable number of times, repeat them until a certain condition occurs, and so forth. This section shows you how to build such tags.

### *The Tag Handler Class*

Tags that process the body content multiple times should start by extending BodyTagSupport and implementing doStartTag, doEndTag, and, most importantly, doAfterBody as before. The difference lies in the return value of doAfterBody. If this method returns EVAL\_BODY\_TAG, the tag body is evaluated again, resulting in a new call to doAfterBody. This process continues until doAfterBody returns SKIP\_BODY.

#### **14.7 Including or Manipulating the Tag Body Multiple Times 339**

[Listing 14.19](#page-31-0) defines a tag that repeats the body content the number of times specified by the reps attribute. Since the body content can contain JSP (which gets made into servlet code at page translation time but invoked at request time), each repetition does not necessarily result in the same output to the client.

#### <span id="page-31-0"></span>Listing 14.19 Repeat Taq.java

```
package coreservlets.tags;
import javax.servlet.jsp.*;
import javax.servlet.jsp.tagext.*;
import java.io.*;
/** A tag that repeats the body the specified
  * number of times.
  */
public class RepeatTag extends BodyTagSupport {
  private int reps;
  public void setReps(String repeats) {
     try {
       reps = Integer.parseInt(repeats);
     } catch(NumberFormatException nfe) {
      reps = 1;
 }
   }
   public int doAfterBody() {
    if (reps-- = 1) {
       BodyContent body = getBodyContent();
       try {
         JspWriter out = body.getEnclosingWriter();
         out.println(body.getString());
        body.clearBody(); // Clear for next evaluation
       } catch(IOException ioe) {
         System.out.println("Error in RepeatTag: " + ioe);
 }
       return(EVAL_BODY_TAG);
     } else {
       return(SKIP_BODY);
 }
   }
}
```
#### **340 Chapter 14 Creating Custom JSP Tag Libraries**

### *The Tag Library Descriptor File*

[Listing 14.20](#page-32-0) shows a TLD file that gives the name csajsp:repeat to the tag just defined. To accommodate request time values in the reps attribute, the file uses an rtexprvalue element (enclosing a value of true) within the attribute element.

```
Listing 14.20 csajsp-taglib.tld
```

```
<?xml version="1.0" encoding="ISO-8859-1" ?>
<!DOCTYPE taglib
 PUBLIC "-//Sun Microsystems, Inc.//DTD JSP Tag Library 1.1//EN"
  "http://java.sun.com/j2ee/dtds/web-jsptaglibrary_1_1.dtd">
<!-- a tag library descriptor -->
<taglib>
   <!-- after this the default space is
         "http://java.sun.com/j2ee/dtds/jsptaglibrary_1_2.dtd"
    -->
   <tlibversion>1.0</tlibversion>
   <jspversion>1.1</jspversion>
   <shortname>csajsp</shortname>
   <urn></urn>
   <info>
     A tag library from Core Servlets and JavaServer Pages,
     http://www.coreservlets.com/.
   </info>
   <!-- Other tags defined earlier... -->
   <tag>
     <name>repeat</name>
     <tagclass>coreservlets.tags.RepeatTag</tagclass>
     <info>Repeats body the specified number of times.</info>
     <bodycontent>JSP</bodycontent>
     <attribute>
       <name>reps</name>
       <required>true</required>
       <!-- rtexprvalue indicates whether attribute
            can be a JSP expression. -->
       <rtexprvalue>true</rtexprvalue>
     </attribute>
   </tag>
</taglib>
```
**14.8 Using Nested Tags 341**

## *The JSP File*

[Listing 14.21](#page-33-0) shows a JSP document that creates a numbered list of prime numbers. The number of primes in the list is taken from the request time repeats parameter. [Figure 14–8](#page-34-0) shows one possible result.

#### <span id="page-33-0"></span>Listing 14.21 RepeatExample.jsp

```
<!DOCTYPE HTML PUBLIC "-//W3C//DTD HTML 4.0 Transitional//EN">
<HTML><HEAD><TITLE>Some 40-Digit Primes</TITLE>
<LINK REL=STYLESHEET
      HREF="JSP-Styles.css"
      TYPE="text/css">
</HEAD>
<BODY><H1>Some 40-Digit Primes</H1>
Each entry in the following list is the first prime number 
higher than a randomly selected 40-digit number.
<%@ taglib uri="csajsp-taglib.tld" prefix="csajsp" %>
\sim OLS
<!-- Repeats N times. A null reps value means repeat once. -->
<csajsp:repeat reps='<%= request.getParameter("repeats") %>'>
  <LI><csajsp:prime length="40" />
</csajsp:repeat>
</OL>
</BODY>
</HTML>
```
## **14.8 Using Nested Tags**

Although [Listing 14.21](#page-33-0) places the csajsp:prime element within the csajsp:repeat element, the two elements are independent of each other. The first generates a prime number regardless of where it is used, and the second repeats the enclosed content regardless of whether that content uses a csajsp:prime element.

Some tags, however, depend on a particular nesting. For example, in standard HTML, the TD and TH elements can only appear within TR, which in turn

**342 Chapter 14 Creating Custom JSP Tag Libraries**

| Some 40-Digit Primes - Netscape<br>- 101                                                   |
|--------------------------------------------------------------------------------------------|
| Eile<br>Edit View Go Communicator Help                                                     |
| 网手手的<br>31 什 2<br>$\mathbb{Z}^2$<br>$\mathbf N$<br>E<br><u>mad</u>                         |
| Location: http://localhost/tag-examples/RepeatExample.jsp?repeats=20<br>Bookmarks          |
|                                                                                            |
| <b>Some 40-Digit Primes</b>                                                                |
|                                                                                            |
| Each entry in the following list is the first prime number higher than a randomly selected |
| 40-digit number.                                                                           |
|                                                                                            |
| 1.7459811391616130695880338240881954759739                                                 |
| $2^{\circ}$<br>8121757965731686144860739237966457114303                                    |
| 3 7478307411741645629709153547196412310871                                                 |
| 4.7125498610141494420101870895526221899149                                                 |
| 5.<br>5573716005322501148382212764842759162383                                             |
| 6.8164644627345061494519942685788385579829                                                 |
| 7 6990987639754286426153257636627010535737                                                 |
| 8 3535753653772829865430956227619999531143                                                 |
| 9 3811572468231294214636730398667981338027                                                 |
| 10.3037536503312793339354397355528989506659                                                |
| 11<br>1307919594690046242440028474522084916193                                             |
| 12.<br>4013412565306171300937562347154491167469                                            |
| 5051567008125365713999695834773295979169<br>13.                                            |
| 14 7798702809377880417919973911032986797271                                                |
| 15. 7337135722654807137877365603385119483217                                               |
| 16 4797342093501572693753515968348423685559                                                |
| 17. 7428184610530069902792675065907972061259                                               |
| 18 8892552742074288267431378958344744355689                                                |
| 19 2390231176344606307214284881319815568133                                                |
| 20. 8604344064166354658907886289387072787067                                               |
|                                                                                            |
| $\Rightarrow$<br>Document: Done<br>والموال<br>À.<br>r P<br>區                               |

<span id="page-34-0"></span>*Figure 14–8* Result of RepeatExample.jsp when accessed with a repeats parameter of 20.

can only appear within TABLE. The color and alignment settings of TABLE are inherited by TR, and the values of TR affect how TD and TH behave. So, the nested elements cannot act in isolation even when nested properly. Similarly, the tag library descriptor file makes use of a number of elements like taglib, tag, attribute and required where a strict nesting hierarchy is imposed.

This section shows you how to define tags that depend on a particular nesting order and where the behavior of certain tags depends on values supplied by earlier ones.

## *The Tag Handler Classes*

Class definitions for nested tags can extend *either* TagSupport or BodyTag-Support, depending on whether they need to manipulate their body content (these extend BodyTagSupport) or, more commonly, just ignore it or include it verbatim (these extend TagSupport).

There are two key new approaches for nested tags, however. First, nested tags can use findAncestorWithClass to find the tag in which they are nested. This method takes a reference to the current class (e.g., this) and the Class object of the enclosing class (e.g., EnclosingTag.class) as arguments. If no enclosing class is found, the method in the nested class can throw a Jsp-TagException that reports the problem. Second, if one tag wants to store data that a later tag will use, it can place that data in the instance of the enclosing tag. The definition of the enclosing tag should provide methods for storing and accessing this data. [Listing 14.22](#page-35-0) outlines this approach.

#### <span id="page-35-0"></span>Listing 14.22 Template for Nested Tags

```
public class OuterTag extends TagSupport {
   public void setSomeValue(SomeClass arg) { ... }
   public SomeClass getSomeValue() { ... } 
}
public class FirstInnerTag extends BodyTagSupport {
   public int doStartTag() throws JspTagException {
     OuterTag parent =
       (OuterTag)findAncestorWithClass(this, OuterTag.class);
    if (parent == null) {
       throw new JspTagException("nesting error");
     } else {
       parent.setSomeValue(...);
 }
     return(EVAL_BODY_TAG);
   }
   ...
}
public class SecondInnerTag extends BodyTagSupport {
   public int doStartTag() throws JspTagException {
     OuterTag parent =
       (OuterTag)findAncestorWithClass(this, OuterTag.class);
    if (parent == null) {
       throw new JspTagException("nesting error");
     } else {
       SomeClass value = parent.getSomeValue();
       doSomethingWith(value);
     }
     return(EVAL_BODY_TAG);
   }
   ...
}
```
#### **344 Chapter 14 Creating Custom JSP Tag Libraries**

Now, suppose that we want to define a set of tags that would be used like this:

```
<csajsp:if>
  <csajsp:condition><%= someExpression %></csajsp:condition>
  <csajsp:then>JSP to include if condition is true</csajsp:then>
  <csajsp:else>JSP to include if condition is false</csajsp:else>
</csajsp:if>
```
To accomplish this task, the first step is to define an IfTag class to handle the csajsp:if tag. This handler should have methods to specify and check whether the condition is true or false (setCondition and getCondition) as well as methods to designate and check if the condition has ever been explicitly set (setHasCondition and getHasCondition), since we want to disallow csajsp:if tags that contain no csajsp:condition entry. [Listing 14.23](#page-37-0) shows the code for **IfTag**.

The second step is to define a tag handler for csajsp:condition. This class, called IfConditionTag, defines a doStartTag method that merely checks if the tag appears within IfTag. It returns EVAL\_BODY\_TAG if so and throws an exception if not. The handler's doAfterBody method looks up the body content (getBodyContent), converts it to a String (getString), and compares that to "true". This approach means that an explicit value of true can be substituted for a JSP expression like  $\leq$  = expression  $\leq$  if, during initial page development, you want to temporarily designate that the then portion should always be used. Using a comparison to "true" also means that *any* other value will be considered "false." Once this comparison is performed, the result is stored in the enclosing tag by means of the setCondition method of IfTag. The code for IfConditionTag is shown in [Listing 14.24](#page-38-0).

The third step is to define a class to handle the csajsp:then tag. The doStartTag method of this class verifies that it is inside IfTag and also checks that an explicit condition has been set (i.e., that the IfConditionTag has already appeared within the IfTag). The doAfterBody method checks for the condition in the IfTag class, and, if it is true, looks up the body content and prints it. [Listing 14.25](#page-39-0) shows the code.

The final step in defining tag handlers is to define a class for csajsp:else. This class is very similar to the one to handle the then part of the tag, except that this handler only prints the tag body from doAfterBody if the condition from the surrounding IfTag is false. The code is shown in [Listing 14.26.](#page-40-0)

**14.8 Using Nested Tags 345**

#### <span id="page-37-0"></span>Listing 14.23 IfTag.java

```
package coreservlets.tags;
import javax.servlet.jsp.*;
import javax.servlet.jsp.tagext.*;
import java.io.*;
import javax.servlet.*;
/** A tag that acts like an if/then/else.
  */
public class IfTag extends TagSupport {
   private boolean condition;
   private boolean hasCondition = false;
   public void setCondition(boolean condition) {
     this.condition = condition;
     hasCondition = true;
   }
   public boolean getCondition() {
     return(condition);
   }
   public void setHasCondition(boolean flag) {
     this.hasCondition = flag;
 }
   /** Has the condition field been explicitly set? */
   public boolean hasCondition() {
     return(hasCondition);
   }
   public int doStartTag() {
     return(EVAL_BODY_INCLUDE);
   }
}
```
#### **346 Chapter 14 Creating Custom JSP Tag Libraries**

<span id="page-38-0"></span>Listing 14.24 If ConditionTag.java

```
package coreservlets.tags;
import javax.servlet.jsp.*;
import javax.servlet.jsp.tagext.*;
import java.io.*;
import javax.servlet.*;
/** The condition part of an if tag.
  */
public class IfConditionTag extends BodyTagSupport {
   public int doStartTag() throws JspTagException {
     IfTag parent =
       (IfTag)findAncestorWithClass(this, IfTag.class);
    if (parent == null) {
       throw new JspTagException("condition not inside if");
     } 
     return(EVAL_BODY_TAG);
   }
   public int doAfterBody() {
     IfTag parent =
       (IfTag)findAncestorWithClass(this, IfTag.class);
     String bodyString = getBodyContent().getString();
     if (bodyString.trim().equals("true")) {
       parent.setCondition(true);
     } else {
       parent.setCondition(false);
 }
     return(SKIP_BODY);
   }
}
```
**14.8 Using Nested Tags 347**

#### <span id="page-39-0"></span>Listing 14.25 If Then Taq. java

```
package coreservlets.tags;
import javax.servlet.jsp.*;
import javax.servlet.jsp.tagext.*;
import java.io.*;
import javax.servlet.*;
/** The then part of an if tag.
  */
public class IfThenTag extends BodyTagSupport {
   public int doStartTag() throws JspTagException {
     IfTag parent =
       (IfTag)findAncestorWithClass(this, IfTag.class);
    if (parent == null) {
       throw new JspTagException("then not inside if");
     } else if (!parent.hasCondition()) {
       String warning =
         "condition tag must come before then tag";
       throw new JspTagException(warning);
     }
     return(EVAL_BODY_TAG);
   }
   public int doAfterBody() {
     IfTag parent =
       (IfTag)findAncestorWithClass(this, IfTag.class);
     if (parent.getCondition()) {
       try {
         BodyContent body = getBodyContent();
         JspWriter out = body.getEnclosingWriter();
         out.print(body.getString());
       } catch(IOException ioe) {
         System.out.println("Error in IfThenTag: " + ioe);
 }
     }
     return(SKIP_BODY);
   }
}
```
#### **348 Chapter 14 Creating Custom JSP Tag Libraries**

<span id="page-40-0"></span>Listing 14.26 IfElseTag.java

```
package coreservlets.tags;
import javax.servlet.jsp.*;
import javax.servlet.jsp.tagext.*;
import java.io.*;
import javax.servlet.*;
/** The else part of an if tag.
  */
public class IfElseTag extends BodyTagSupport {
   public int doStartTag() throws JspTagException {
     IfTag parent =
       (IfTag)findAncestorWithClass(this, IfTag.class);
    if (parent == null) {
       throw new JspTagException("else not inside if");
     } else if (!parent.hasCondition()) {
       String warning =
         "condition tag must come before else tag";
       throw new JspTagException(warning);
     }
     return(EVAL_BODY_TAG);
   }
   public int doAfterBody() {
     IfTag parent =
       (IfTag)findAncestorWithClass(this, IfTag.class);
     if (!parent.getCondition()) {
       try {
         BodyContent body = getBodyContent();
         JspWriter out = body.getEnclosingWriter();
         out.print(body.getString());
       } catch(IOException ioe) {
         System.out.println("Error in IfElseTag: " + ioe);
 }
     }
     return(SKIP_BODY);
 }
}
```
## *The Tag Library Descriptor File*

Even though there is an explicit required nesting structure for the tags just defined, the tags must be declared separately in the TLD file. This means that nesting validation is performed only at request time, not at page transla-

```
Second edition of this book: www.coreservlets.com; Sequel: www.moreservlets.com.
Servlet and JSP training courses by book's author: courses.coreservlets.com.
```
#### **14.8 Using Nested Tags 349**

tion time. In principle, you could instruct the system to do some validation at page translation time by using a TagExtraInfo class. This class has a get-VariableInfo method that you can use to check that attributes exist and where they are used. Once you have defined a subclass of TagExtraInfo, you associate it with your tag in the tag library descriptor file by means of the teiclass element, which is used just like tagclass. In practice, however, TagExtraInfo is poorly documented and cumbersome to use.

#### Listing 14.27 csajsp-taglib.tld

```
<?xml version="1.0" encoding="ISO-8859-1" ?>
<!DOCTYPE taglib
  PUBLIC "-//Sun Microsystems, Inc.//DTD JSP Tag Library 1.1//EN"
  "http://java.sun.com/j2ee/dtds/web-jsptaglibrary_1_1.dtd">
<!-- a tag library descriptor -->
<taglib>
   <!-- after this the default space is
         "http://java.sun.com/j2ee/dtds/jsptaglibrary_1_2.dtd"
   --> <tlibversion>1.0</tlibversion>
   <jspversion>1.1</jspversion>
   <shortname>csajsp</shortname>
   <urn></urn>
   <info>
     A tag library from Core Servlets and JavaServer Pages,
    http://www.coreservlets.com/.
   </info>
   <!-- Other tags defined earlier... -->
   <tag>
     <name>if</name>
     <tagclass>coreservlets.tags.IfTag</tagclass>
     <info>if/condition/then/else tag.</info>
     <bodycontent>JSP</bodycontent>
   </tag>
   <tag>
     <name>condition</name>
     <tagclass>coreservlets.tags.IfConditionTag</tagclass>
     <info>condition part of if/condition/then/else tag.</info>
     <bodycontent>JSP</bodycontent>
   </tag>
```
#### **350 Chapter 14 Creating Custom JSP Tag Libraries**

Listing 14.27 csajsp-taglib.tld (continued)

```
 <tag>
     <name>then</name>
     <tagclass>coreservlets.tags.IfThenTag</tagclass>
     <info>then part of if/condition/then/else tag.</info>
     <bodycontent>JSP</bodycontent>
   </tag>
   <tag>
     <name>else</name>
     <tagclass>coreservlets.tags.IfElseTag</tagclass>
     <info>else part of if/condition/then/else tag.</info>
     <bodycontent>JSP</bodycontent>
   </tag>
</taglib>
```
### *The JSP File*

[Listing 14.28](#page-42-0) shows a page that uses the csajsp:if tag three different ways. In the first instance, a value of true is hardcoded for the condition. In the second instance, a parameter from the HTTP request is used for the condition, and in the third case, a random number is generated and compared to a fixed cutoff. [Figure 14–9](#page-43-0) shows a typical result.

#### <span id="page-42-0"></span>Listing 14.28 If Example.jsp

```
<!DOCTYPE HTML PUBLIC "-//W3C//DTD HTML 4.0 Transitional//EN">
<HTML><HEAD><TITLE>If Tag Example</TITLE>
<LINK REL=STYLESHEET
       HREF="JSP-Styles.css"
       TYPE="text/css">
</HEAD>
<BODY>
<H1>If Tag Example</H1>
<%@ taglib uri="csajsp-taglib.tld" prefix="csajsp" %>
<csajsp:if>
   <csajsp:condition>true</csajsp:condition>
   <csajsp:then>Condition was true</csajsp:then>
   <csajsp:else>Condition was false</csajsp:else>
</csajsp:if>
```
**14.8 Using Nested Tags 351**

#### Listing 14.28 IfExample.jsp (continued)

```
P<csajsp:if>
  <csajsp:condition><%= request.isSecure() %></csajsp:condition>
  <csajsp:then>Request is using SSL (https)</csajsp:then>
  <csajsp:else>Request is not using SSL</csajsp:else>
</csajsp:if>
PSome coin tosses:<BR>
<csajsp:repeat reps="20">
  <csajsp:if>
     <csajsp:condition>
       <%= Math.random() > 0.5 %>
     </csajsp:condition>
     <csajsp:then><B>Heads</B><BR></csajsp:then>
     <csajsp:else><B>Tails</B><BR></csajsp:else>
   </csajsp:if>
</csajsp:repeat>
</BODY>
```
<span id="page-43-0"></span></HTML>

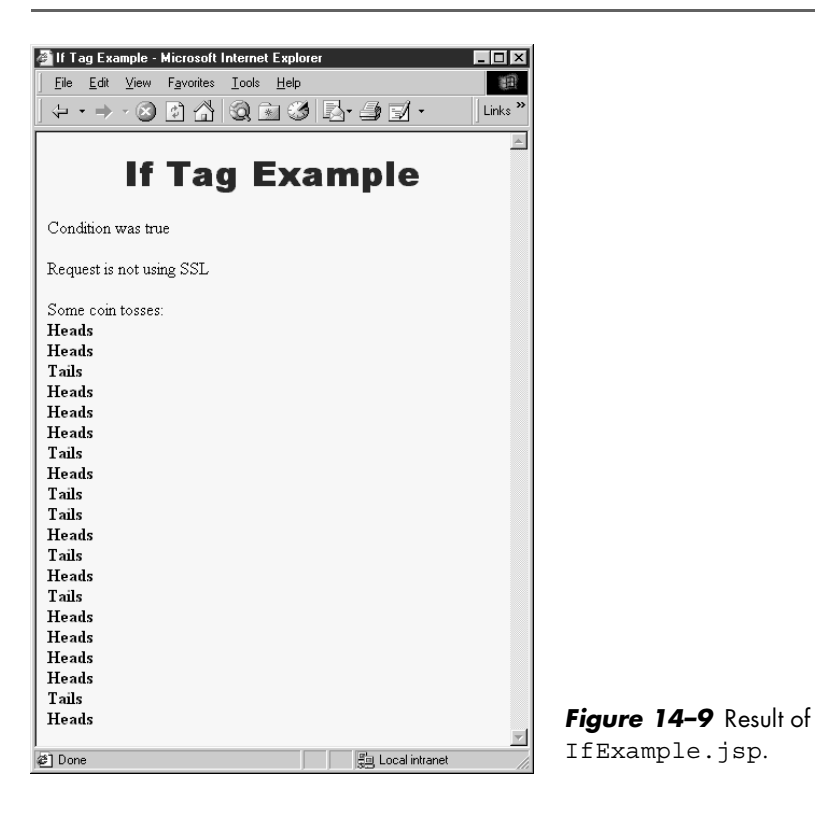